# **Моделист6090AL, Моделист90120AL, Моделист120120AL, Моделист90150AL, Моделист150150AL**

Руководство по эксплуатации

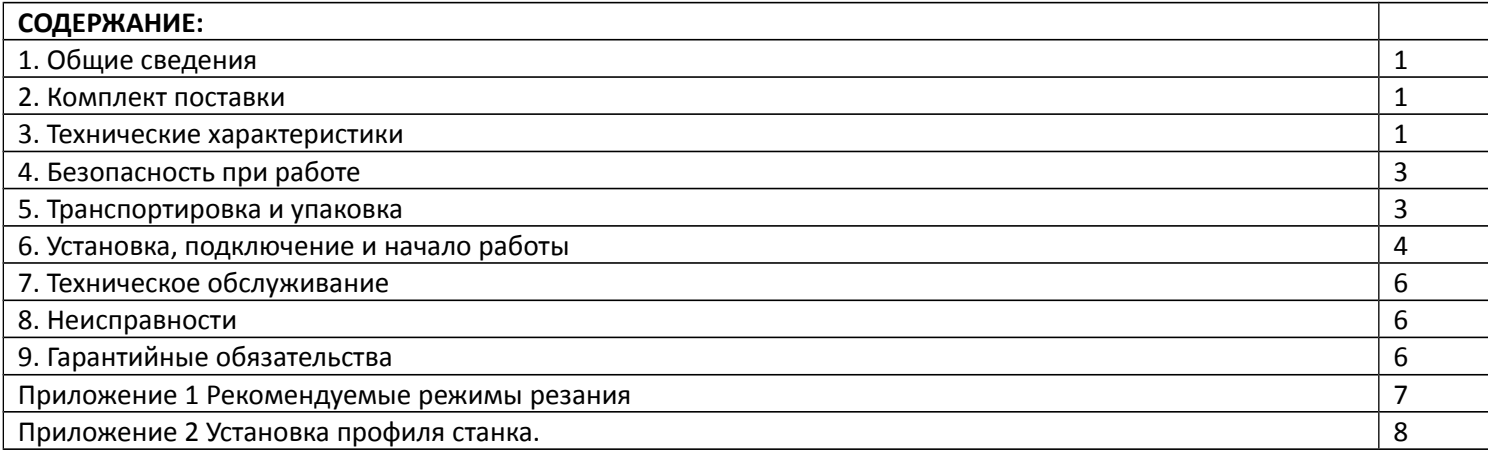

## **1. ОБЩИЕ СВЕДЕНИЯ**

Гравировально - фрезерный станок с числовым программным управлением (ЧПУ) предназначен для 2D/3D обработки различных материалов - дерева, пластика, текстолита, цветных металлов . Станок может выполнять операции фрезерования, сверления, гравировки и резки.

## **2. КОМПЛЕКТ ПОСТАВКИ\***

- Станок -1шт.
- Руководство по эксплуатации -1шт.
- Многоканальный драйвер шаговых двигателей -1шт.
- Кабель LPT -1шт.
- Блок питания -1шт.
- \* Состав комплекта может изменяться при заказе

### **3. ТЕХНИЧЕСКИЕ ХАРАКТЕРИСТИКИ**

Материал станины – дюраль

Материал стола – фанера/алюминиевый профиль с Т-пазом

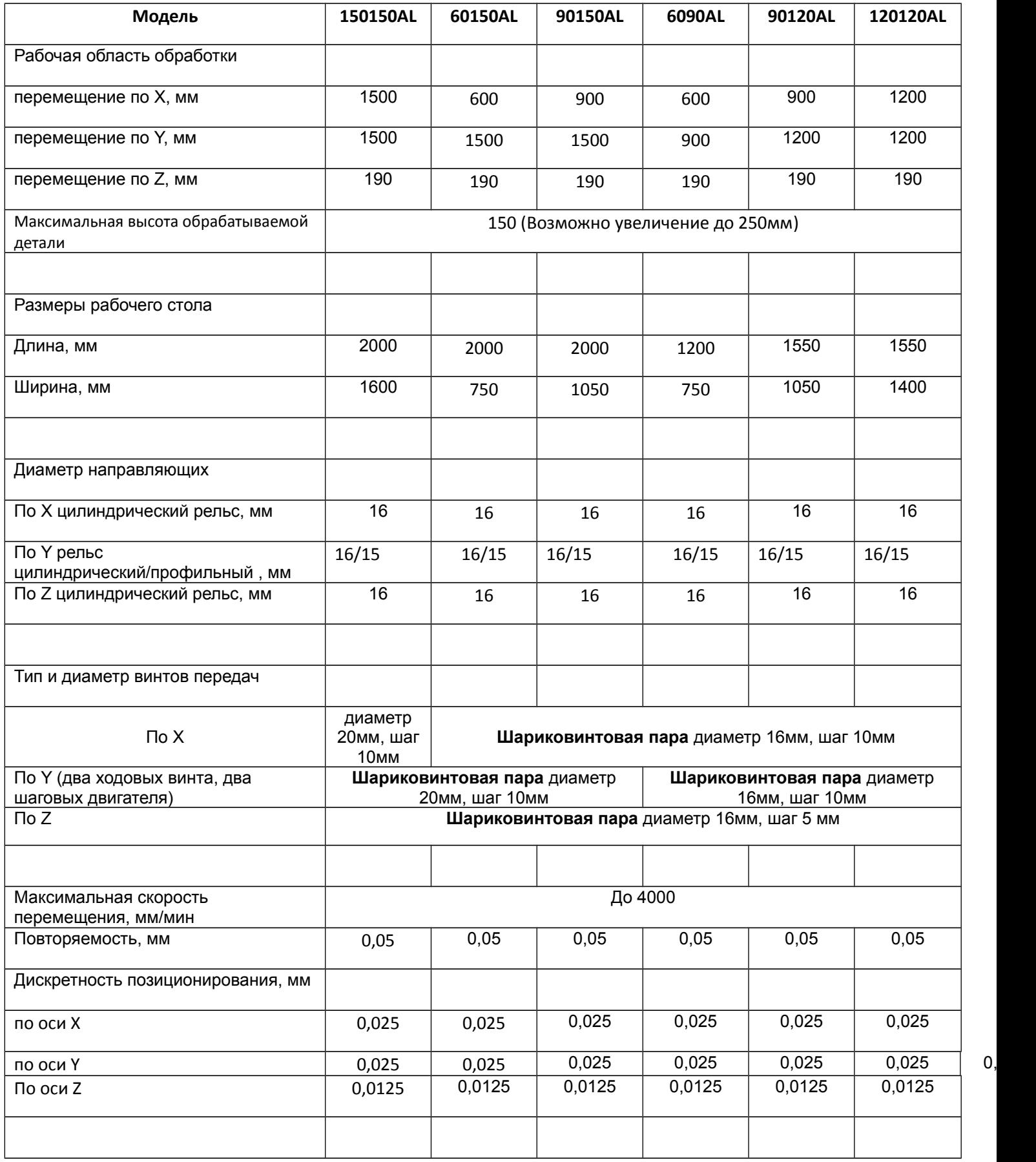

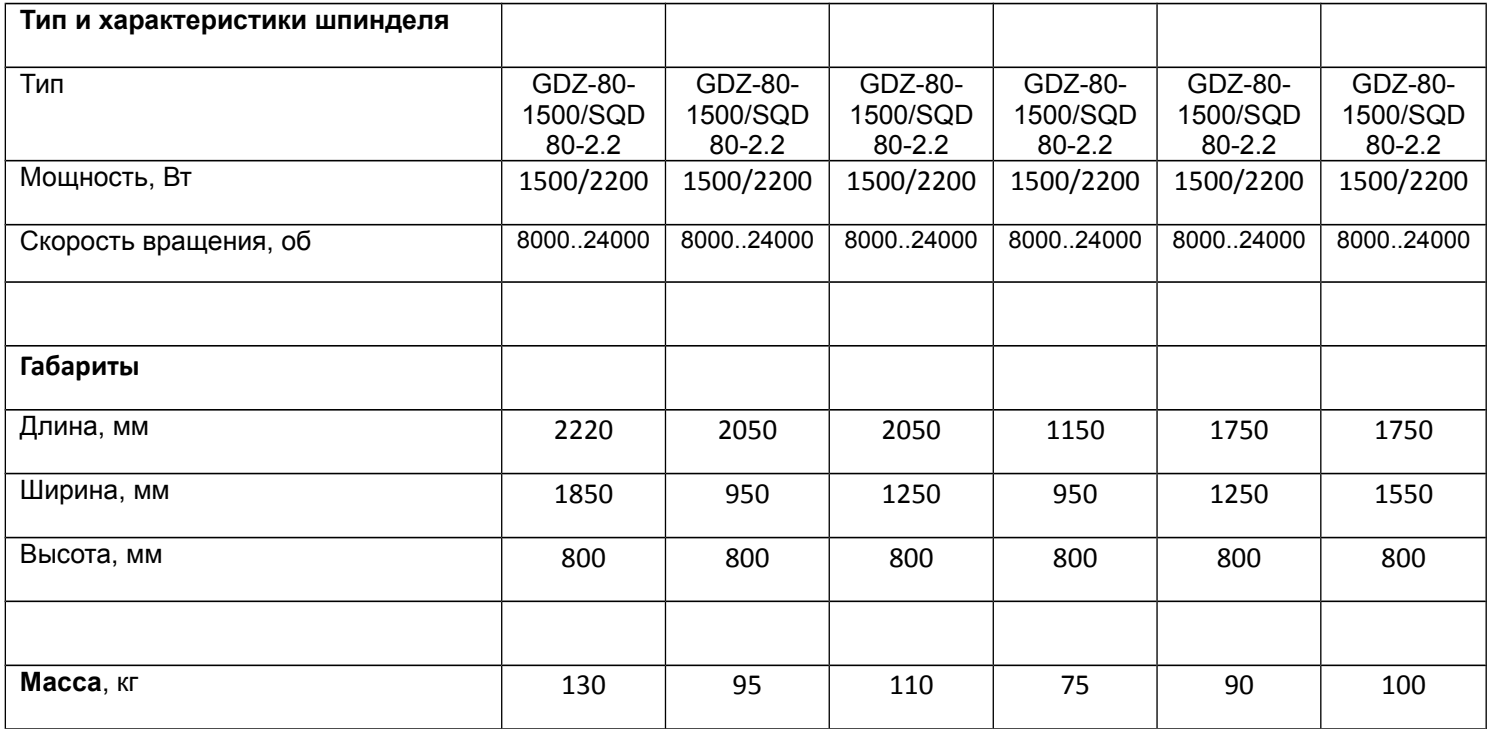

### **4. БЕЗОПАСНОСТЬ ПРИ РАБОТЕ**

Станок может представлять опасность при его использовании не по назначению. Оператор несет ответственность за правильную установку, эксплуатацию и техническое обслуживание станка.

При работе со станком, оператор должен использовать средства индивидуальной защиты:

– плотно прилегающую спецодежду, защитные очки для глаз, защитные перчатки/рукавицы, защитные наушники при шумовом воздействии свыше 80 дБ.

Перед техническим обслуживанием**,** уборкой и ремонтом главный выключатель должен быть переведен в выключенное состояние**,** и должны быть приняты меры для предотвращения случайного включения**.**

При повреждении электропроводки станка, существует опасность поражения электрическим током. Поэтому станок должен быть полностью отключен от электрической сети при замене поврежденной проводки и проведении каких**-**либо работ с электрическими узлами станка **.**

Во-избежании причинения вреда здоровью оператора и поломки станка:

- Запрещается оставлять на станке и в зоне обработки посторонние предметы;
- Запрещается оставлять работающий станок без присмотра;
- Запрещается держать обрабатываемую заготовку руками;
- Необходимо надежно устанавливать и закреплять обрабатываемую заготовку;
- Необходимо надежно и правильно устанавливать режущий инструмент;
- Необходимо не превышать допустимые скорости перемещений.

### **5. ТРАНСПОРТИРОВКА И УПАКОВКА**

К заказчику станок доставляется полностью собранным, и готовым к эксплуатации. Станок упаковывается в деревянную обрешетку. На станке могут быть закреплены дополнительные комплектующие (контроллер, блок питания, фрезы, помпа системы жидкостного охлаждения).

При выгрузке и транспортировке станка запрещается сильно наклонять, ударять и трясти. Запрещается ставить станок на ребро и кантовать его.

Всегда перемещайте станок с особым вниманием и осторожностью.

При хранении станка, необходимо соблюдать условия:

- Не хранить под открытым небом.
- Хранить в сухом и незапыленном месте.
- Не подвергать воздействию агрессивных сред и прямых солнечных лучей.
- Хранить при температуре от 10 до 25°С, при влажности не более 60%.

## **6. УСТАНОВКА, ПОДКЛЮЧЕНИЕ И НАЧАЛО РАБОТЫ**

Во время работы станка температура окружающей среды должна поддерживаться на уровне 5-25°C.

Станок необходимо устанавливать на ровную поверхность, упор обязательно должен осуществляться на переднюю и заднюю опоры одновременно. Допускается установка станка на виброопоры или жесткое крепление станка за переднюю и заднюю опоры.

Подключение станка к системе управления осуществляется покупателем.

На рисунке 1 показана общая схема подключения станка.

Оранжевым цветом указано подключение с использованием платы PCI->LPT.

Зелёным цветом указано подключение с использованием переходника USB->LPT

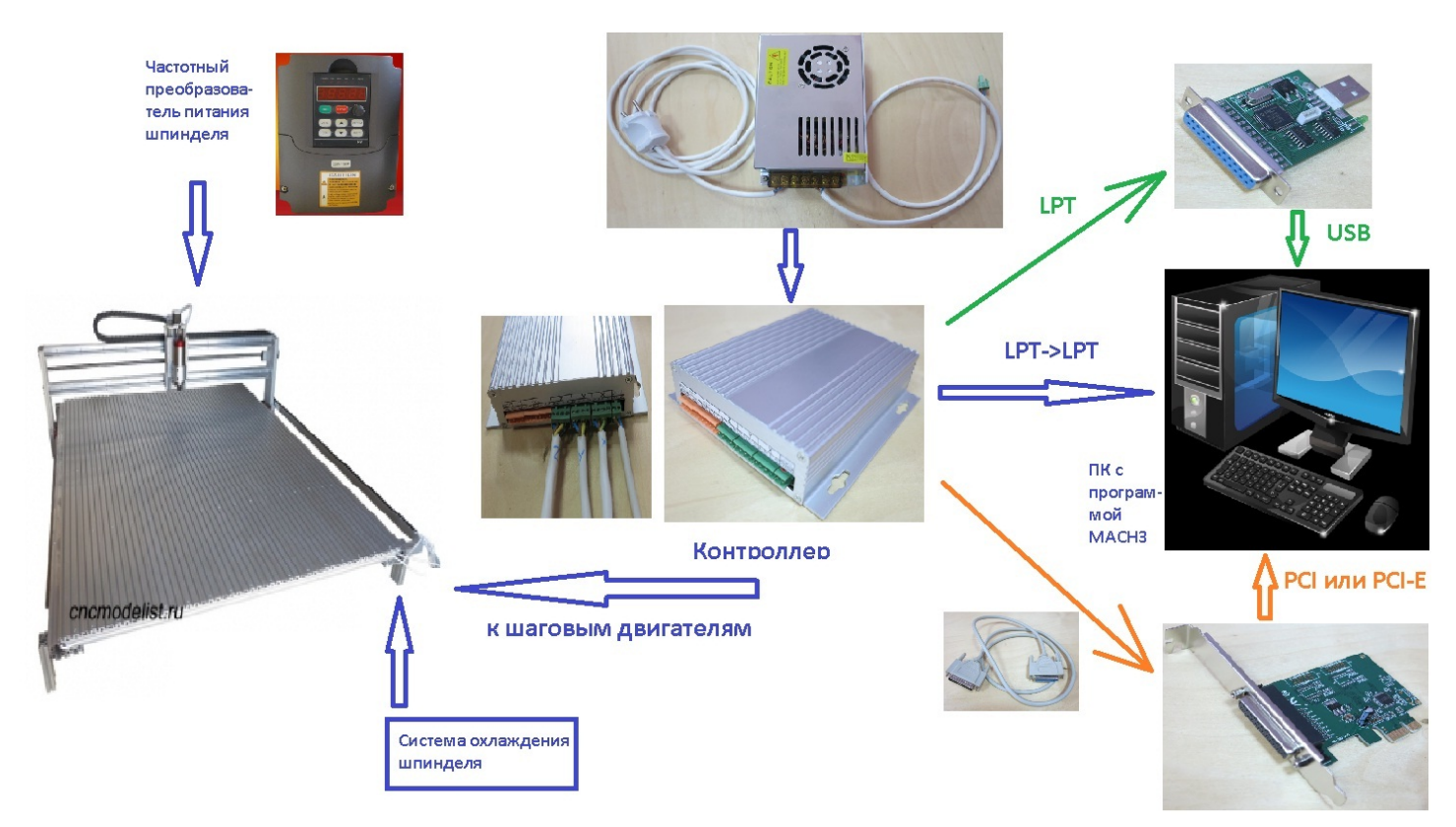

Рисунок 1. Схема подключения станка

На рисунке 2 показано подключение кабелей шаговых двигателей и блока питания к контроллеру станка.

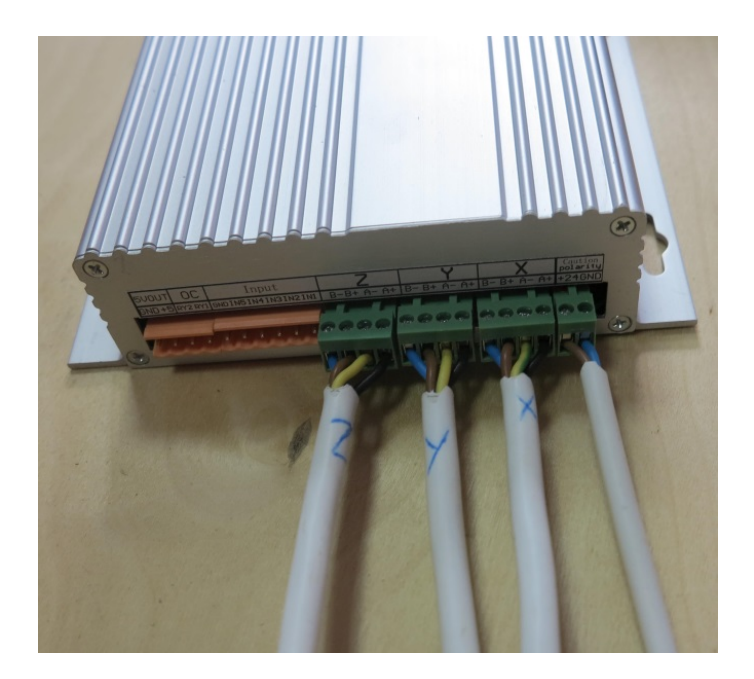

Рисунок 2. Подключение кабелей шаговых двигателей и блока питания к контроллеру станка

На рисунке 3 показано подключение интерфейсного кабеля к контроллеру станка.

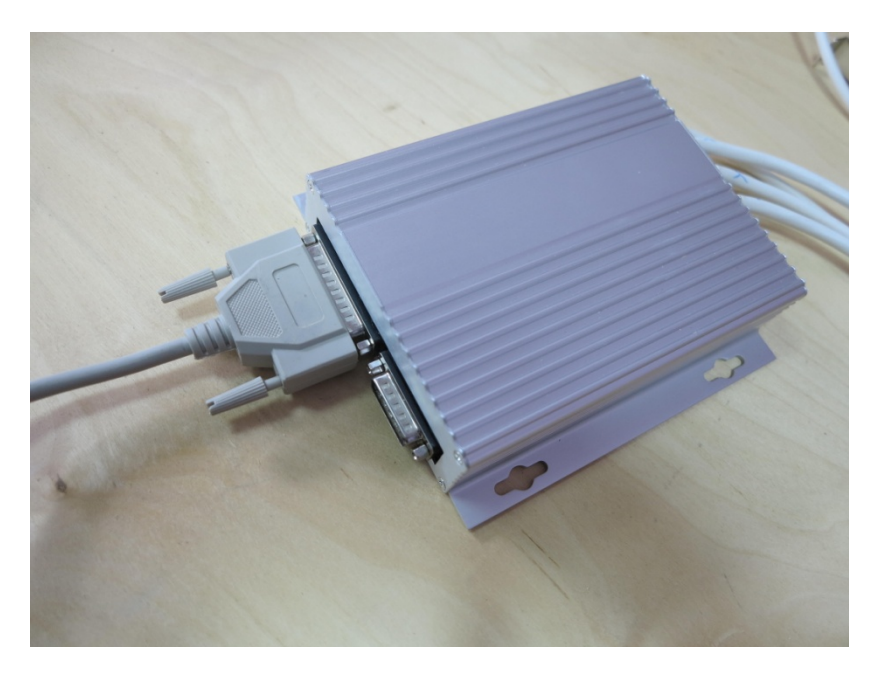

Рисунок 3. Подключение интерфейсного кабеля к контроллеру станка

По окончании монтажных работ и программных настроек, необходимо осуществить пробный пуск станка на холостом ходу. При обнаружении в процессе работы стука, необычного шума, перегрева частей станка необходимо остановить станок и выяснить причину неполадки.

Руководство по сборке системы жидкостного охлаждения шпинделя можно найти на сайте www.cncmodelist.ru в файле «Руководство по сборке системы ЖО».

Более подробные инструкции по настройке программного обеспечения, готовые файлы настроек , а так же инструкции по подготовке файлов для обработки на станке, рекомендации по выбору фрез и режимам резки, вы можете найти на нашем сайте www.cncmodelist.ru в разделе «Статьи».

Настройка программы управления станком описана в статье «Настройка MACH3» http://cncmodelist.ru/stati/stati $po$ -rabote-s-chpu-stankom/21-nastroika-mach 3 . Там же можно скачать готовые профили под станки, что позволит пропустить этап настройки программы под конкретную модель станка.

Программа резки готовится в программе АртКАМ по инструкции, для 2Д: http://www.cncmodelist.ru/index.php/stati/stati-po-rabote-s-chpu-stankom/91-g-code-artcam для 3Д http://cncmodelist.ru/stati/stati-po-rabote-s-chpu-stankom/145-podgotovka-fajla-3d-rezki-v-artcam

## **7. ТЕХНИЧЕСКОЕ ОБСЛУЖИВАНИЕ**

Станок необходимо содержать в чистоте. После окончания работы станок необходимо очистить от продуктов обработки при помощи ветоши и щетки, продуть узлы сжатым воздухом.

Срок службы, производительность и точность работы станка зависит от аккуратного отношения к оборудованию и своевременного ухода за станком, а именно:

• После каждых 24 часов работы протереть от загрязнений и смазать направляющие машинным маслом И-30 (И-20);

• После каждых 1000 часов работы протереть от загрязнений и смазать ходовые винты.

### **8. НЕИСПРАВНОСТИ**

Многие неисправности возникают из-за несоблюдения техники безопасности и условий эксплуатации.

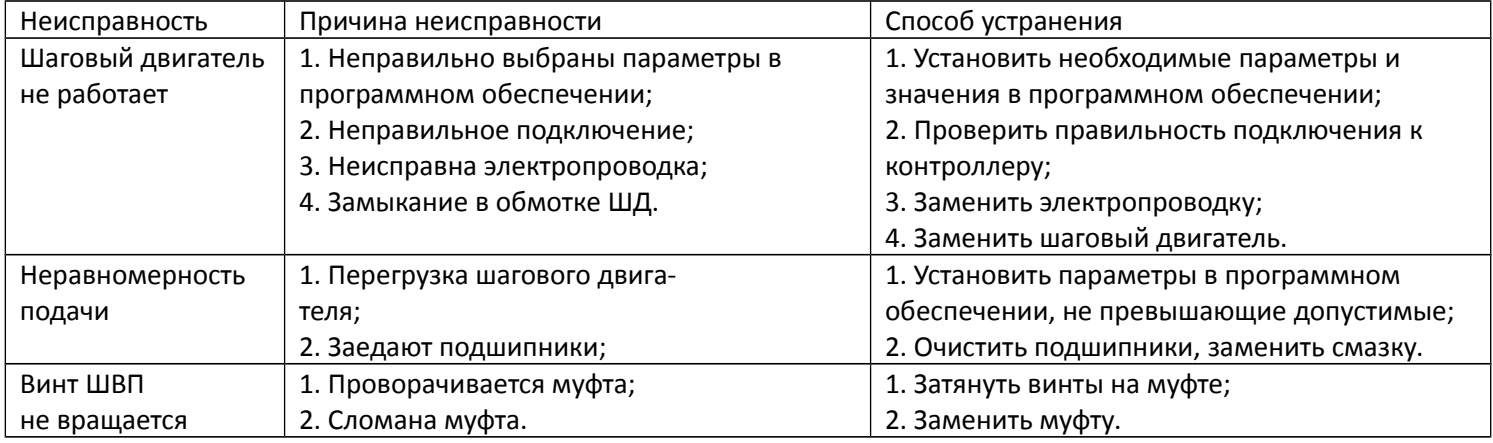

## **9. ГАРАНТИЙНЫЕ ОБЯЗАТЕЛЬСТВА**

Гарантийный срок службы станка составляет 2000 часов работы (каждые 24 часа необходимо останавливать станок и осуществлять визуальный контроль механизмов) или 12 месяцев со дня его приобретения (что наступит раньше). Гарантия сохраняется только при соблюдении условий эксплуатации и регламентного обслуживания.

#### 1. Общие положения

1.1. В случае приобретения товара в виде комплектующих Продавец гарантирует работоспособность каждой из комплектующих в отдельности, но не несет ответственности за качество их совместной работы (неправильный подбор комплектующих.

В случае возникновения вопросов Вы можете обратиться за технической консультацией к специалистам компании).

1.2. Продавец не предоставляет гарантии на совместимость приобретаемого товара и товара имеющегося у Покупателя, либо приобретенного им у третьих лиц.

1.3. Характеристики изделия и комплектация могут изменяться производителем без предварительного уведомления в связи с постоянным техническим совершенствованием продукции.

2. Условия принятия товара на гарантийное обслуживание

2.1. Товар принимается на гарантийное обслуживание в той же комплектности, в которой он был приобретен.

3. Порядок осуществления гарантийного обслуживания

3.1. Гарантийное обслуживание осуществляется путем тестирования (проверки) заявленной неисправности товара.

3.2. При подтверждении неисправности проводится гарантийный ремонт.

4. Гарантия не распространяется на расходные материалы, а также на:

4.1. Товар с повреждениями, вызванными ненадлежащими условиями транспортировки и хранения, неправильным подключением, эксплуатацией в нештатном режиме либо в условиях, не предусмотренных производителем, имеющий повреждения вследствие действия сторонних обстоятельств (скачков напряжения электропитания, стихийных бедствий и т.д.), а также имеющий механические и тепловые повреждения.

4.2. Товар со следами воздействия и (или) попадания внутрь посторонних предметов, веществ (в том числе пыли), жидкостей, насекомых, а также имеющим посторонние надписи.

4.3. Товар со следами несанкционированного вмешательства и (или) ремонта (следы вскрытия, кустарная пайка, следы замены элементов и т.п.).

4.4. Товар, эксплуатация которого осуществлялась в условиях, когда электропитание не соответствовало требованиям.

## **Приложение 1 Рекомендуемые режимы резания**

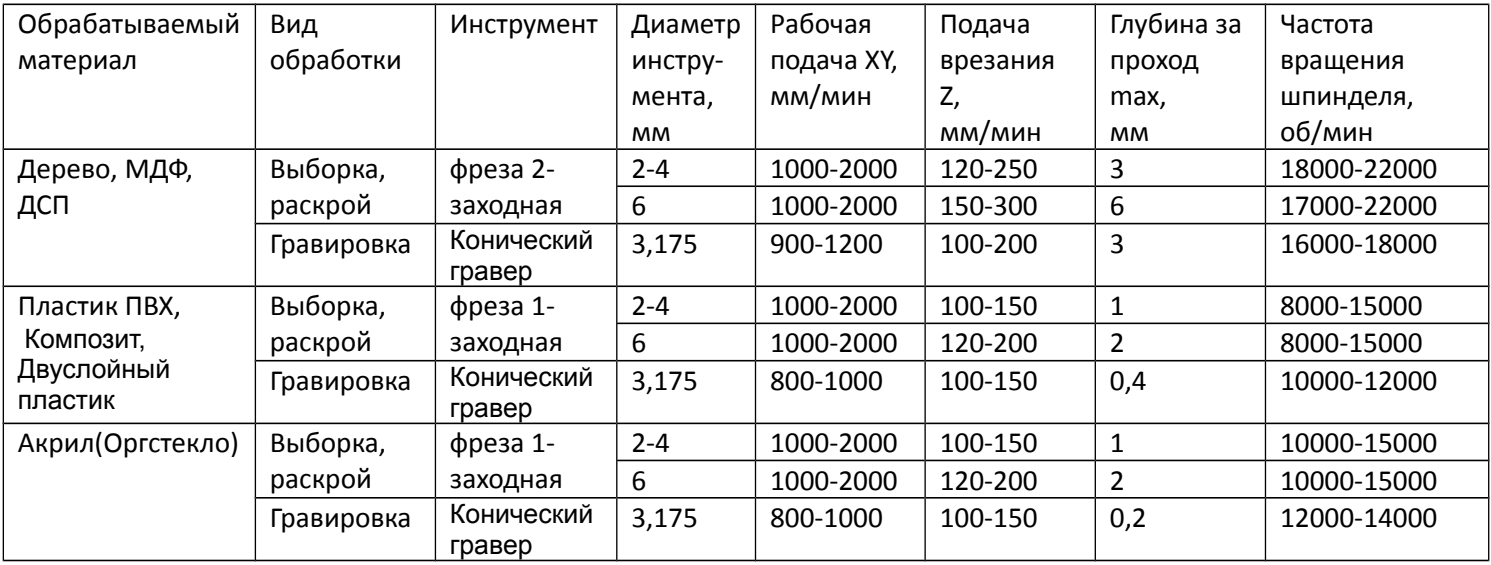

### **Приложение 2 Установка профиля станка.**

 После установки Mach3, запускаем файл установки профилей (ссылки на файлы установщиков профилей высылаются по электронной почте при отправке станка) Setup LPT при работе под управлением через LPT- порт. Или Setup USB, если будет использоваться USB-LPT переходник **Моделист USB-LPT** или Ethernet контроллер Моделист -L1 .

Данный установщик был специально разработан для автоматизации и упрощения процесса настройки станка. Программа установки профилей в автоматическом режиме устанавливает профиль станка для «Setup LPT» или профиль станка и плагин переходника для «Setup USB». Установка драйверов переходника **Моделист USB-LPT** и настройка сетевого подключения для Ethernet контроллера Моделист -L1 осуществляются потребителем самостоятельно согласно руководства по эксплуатации или инструкций на сайте в разделе: «Инструкции» →«Инструкции по настройке и работе на чпу станке», статьи :

**- «Подключение контроллера с использованием переходника USB-LPT»;**

**- «Подключение контроллера с использованием переходника Ethernet-LPT».** 

**Примечание: Профили станков для работы с переходниками из «Setup USB» поставляются с установленным мультипликатором микрошага N=4 и дополнительной настройки не требуют.** 

 После запуска установщика профилей, откроется список станков, в котором выбрать свой, ввести его порядковый номер с клавиатуры и нажать ENTER. Например, на картинке (рисунок 4) выбран профиль станка Моделист-6090. При успешной установке профилей внизу должно быть прописано «скопировано файлов: 1» (рисунок 1). Закрываем окно установки профилей. Программа установщика профилей автоматически создает ярлык на рабочем столе, и к ней всегда можно легко вернуться, если необходимо выбрать профиль для другого станка, или вы ошиблись с выбором.

Автоматическая установка профиля и плагина переходников действует только при установки Mach3 на диск «С». Если операционная система установлена на другом диске, копирование профиля и плагина необходимо произвести вручную.

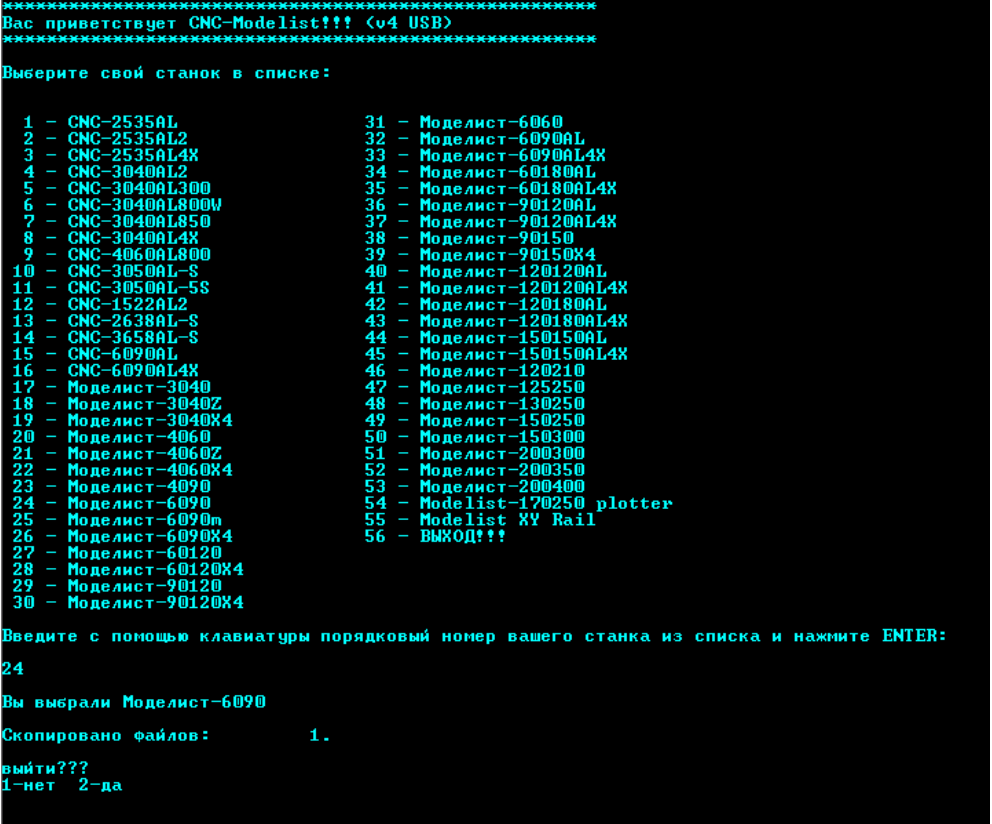

#### Рисунок 1.

Более подробную информацию по использованию установщиков профиля и первичной настройке станка можно получить на сайте **[www.cncmodelist.ru](http://www.cncmodelist.ru/)** в разделе «Инструкции».